ユーザーガイド

### オンイヤー型Bluetooth®ヘッドセット(ANC機能搭載)

IMPACT 1000 シリーズ

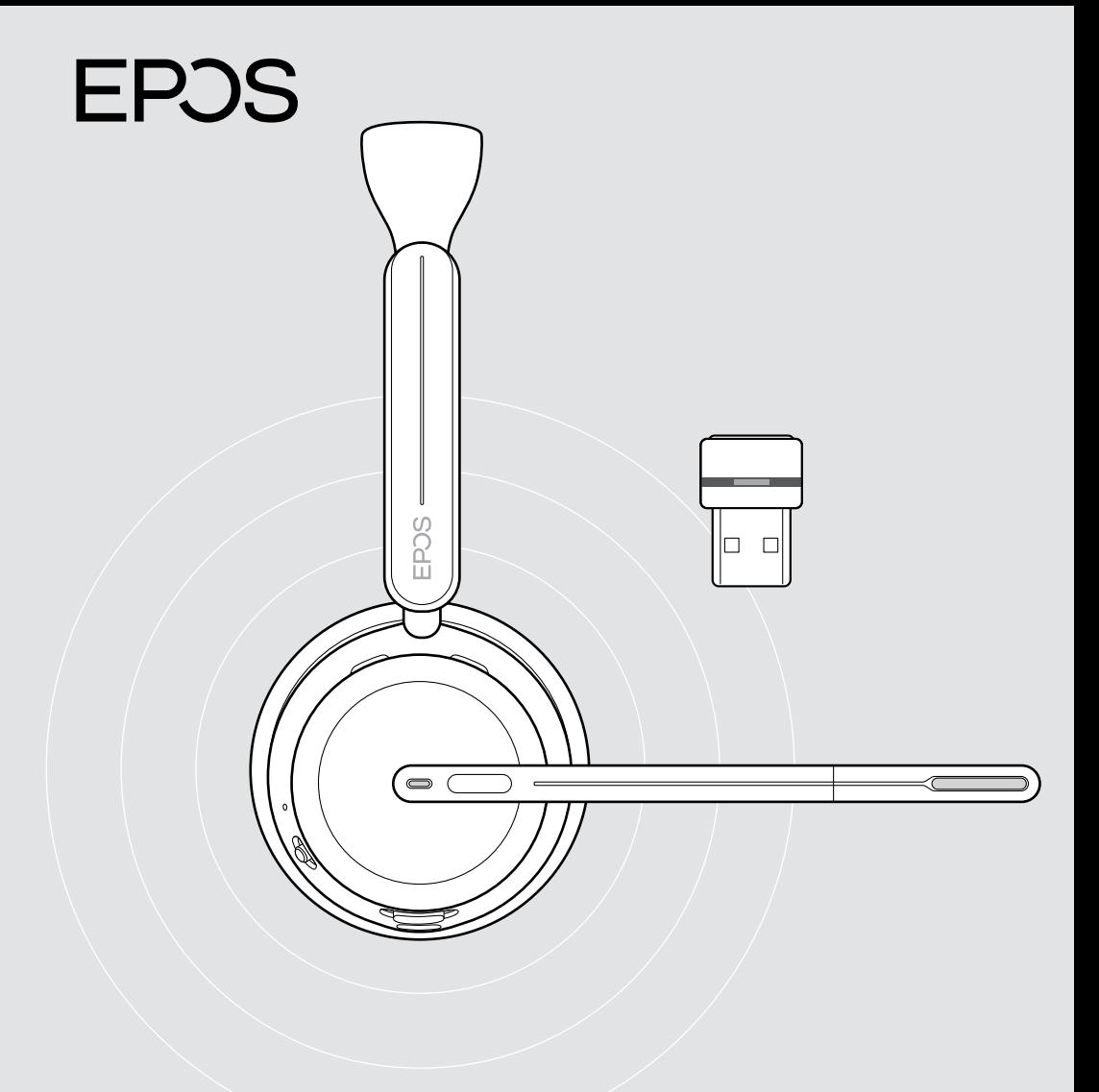

## 目次

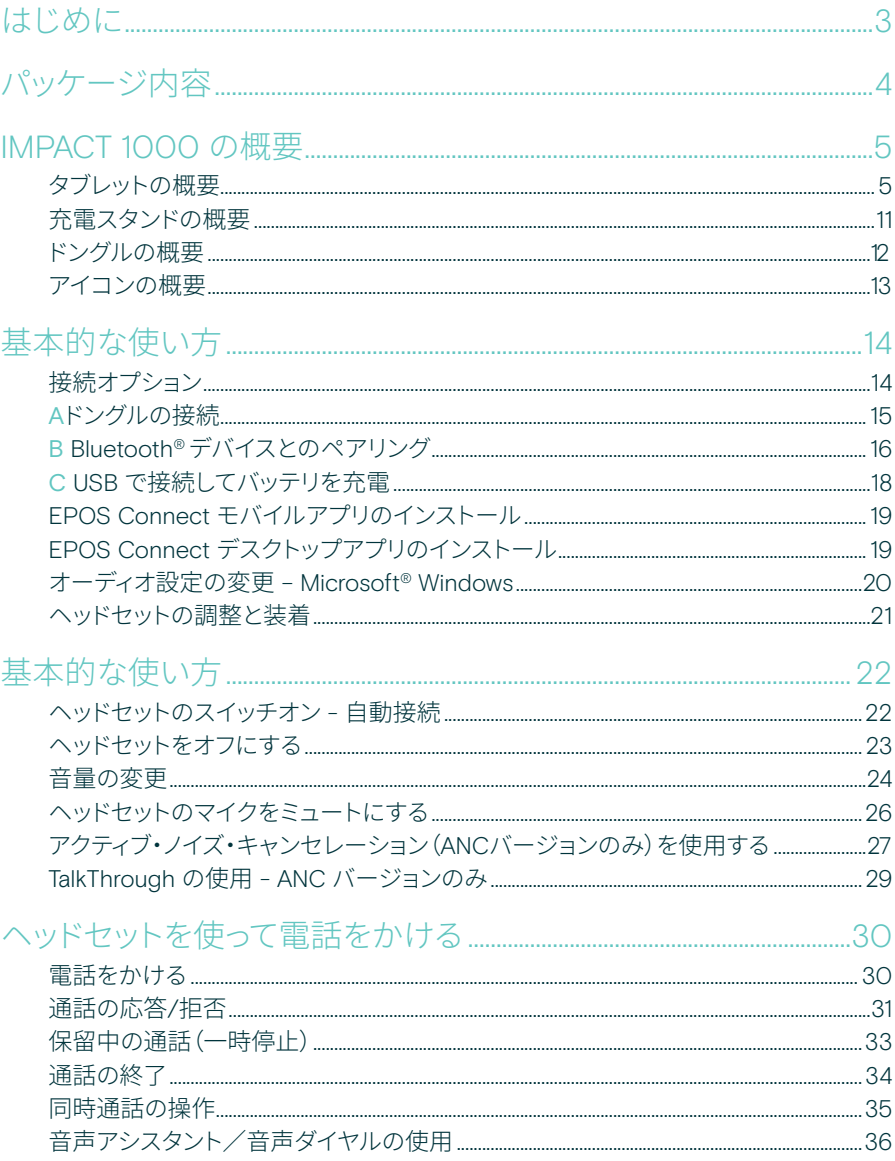

#### Microsoft<sup>®</sup> Teams / Cortana を使用する - IMPACT 10xxT のみ...37

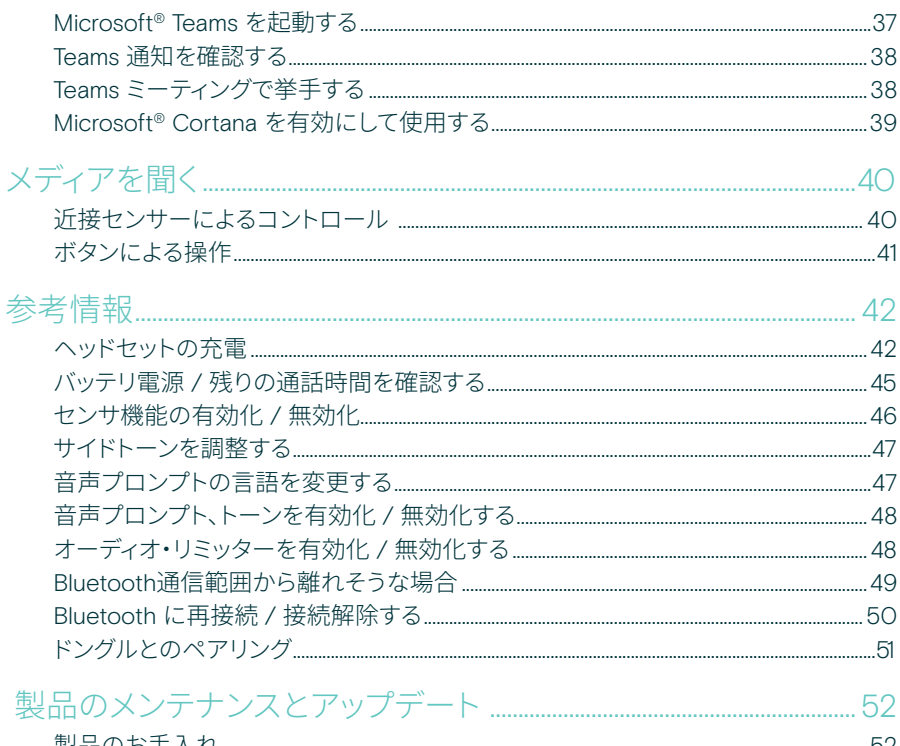

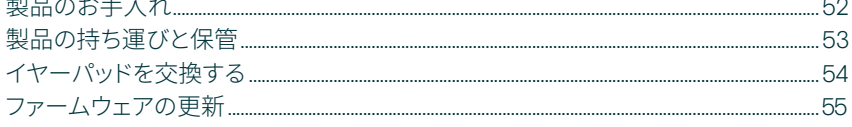

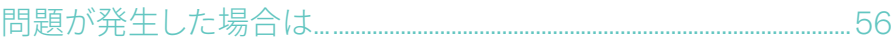

#### 商標

Bluetooth®のワードマークおよびロゴは、Bluetooth SIG、Inc.が所有する登録商標です。DSEA A/Sによるこのマークの使用はすべてラ イセンスを受けたものです。

USB Type-C™およびUSB-C™はUSB Implementers Forumの商標です。

Qualcomm aptX は Qualcomm Technologies International, Ltd. の製品です。Qualcomm は米国およびその他の国で登録されている Qualcomm Incorporated の商標であり、許可を受けて使用しています。aptX は米国およびその他の国で登録されている Qualcomm Technologies International, Ltd. の商標であり、許可を受けて使用しています。

## <span id="page-3-0"></span>はじめに

IMPACT 1000 は、新 Open Office 環境向けに設計されています。

EPOS BrainAdapt™ テクノロジー で構築されたアダプティブ ANC\* と EPOS AI™ を搭載した業界をリード する音声ピックアップで、脳の疲労 を軽減し音声を確実に届けます。

軽量デザイン、ソフトクッション、ヘ ッドバンドパッド、自然なサウンドの スーパーワイドバンドにより、一日 中快適な装着感を体験できます。 非接触型充電スタンド・直感的なヘ ッドセット操作・スマート機能など、 使いやすさを追求した製品です。

トリプルワイヤレス接続により、オフ ィス内を自由に移動しながら 3 台 のデバイスとの接続を維持できま す。TalkThrough\* は、通話中に 360 ビジーライトが信号を発する間、ヘッ ドセットを外さずに同僚とのコミュ ニケーションを行うことができます。

\* IMPACT 1060 ANC / 1060T ANC のみ

#### 主な特長・機能

業界をリードする音声ピックアップで集中 した会話が可能 EPOS AI™ を搭載した 適応型マイク技術 により、音声を確実に受信できます。

オープンオフィス環境で脳を保護 ハイブリッドアダプティブ ANC は、騒音を 効果的に遮断し、騒がしいオープンオフィス 環境でも脳の集中力を高めます。

オープンオフィス用ヘッドセットの新たな 市場標準 スーパーワイドバンドサウンドで通話 に参加。Microsoft Teamsの認定を受

け、Microsoft Teams Open Officeの仕様を 満たしています。

一日中快適な使い心地をキープ 軽量設計・ソフトな通気性クッション・ヘッド バンドパッドにより、オープンオフィスでの一 日中快適な着用が可能です。

直の利便性を体感 非接触型充電スタンドとスマート機能によ り、ヘッドセットを直観的で手間のかからな い状態で使用できます。

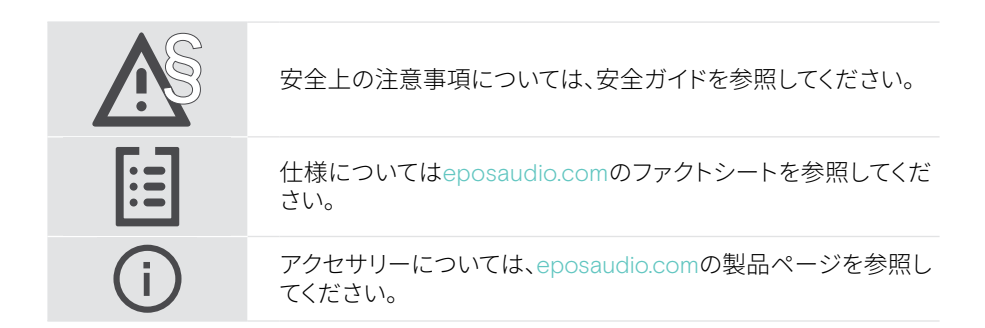

<span id="page-4-0"></span>パッケージ内容

#### IMPACT 1030 | IMPACT 1060 | IMPACT 1060 ANC IMPACT 1030T | IMPACT 1060T | IMPACT 1060T ANC:Microsoft Teams バージョン

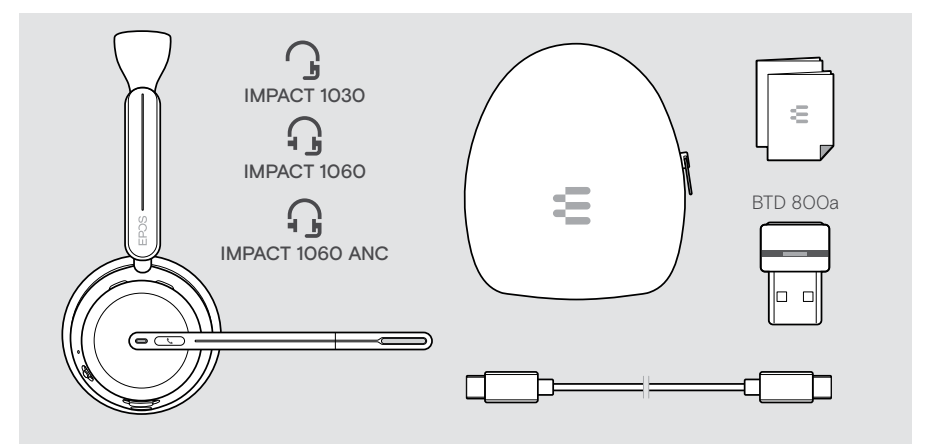

#### IMPACT 1061 | IMPACT 1061 ANC IMPACT 1061T | IMPACT 1061T ANC:Microsoft Teams バージョン

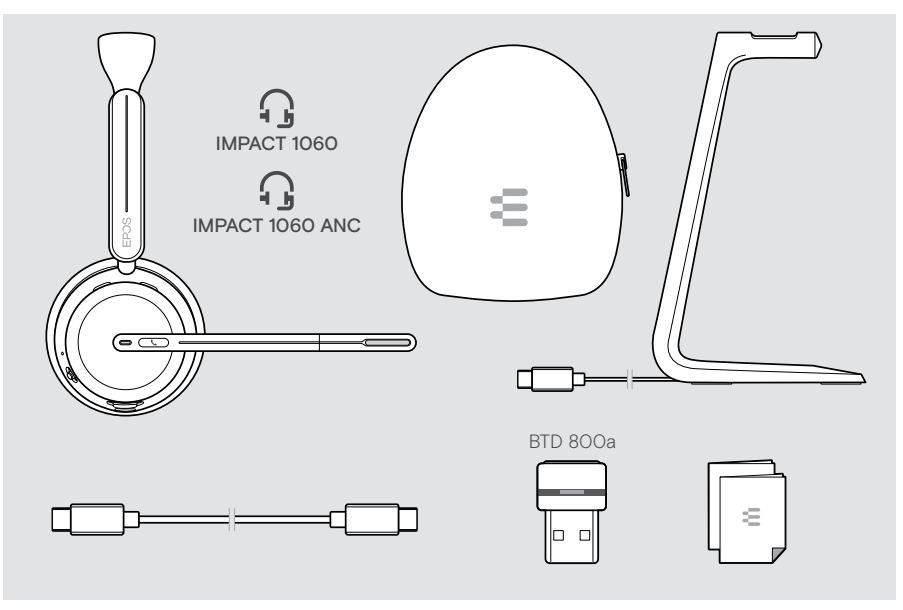

## <span id="page-5-0"></span>IMPACT 1000 の概要

### タブレットの概要

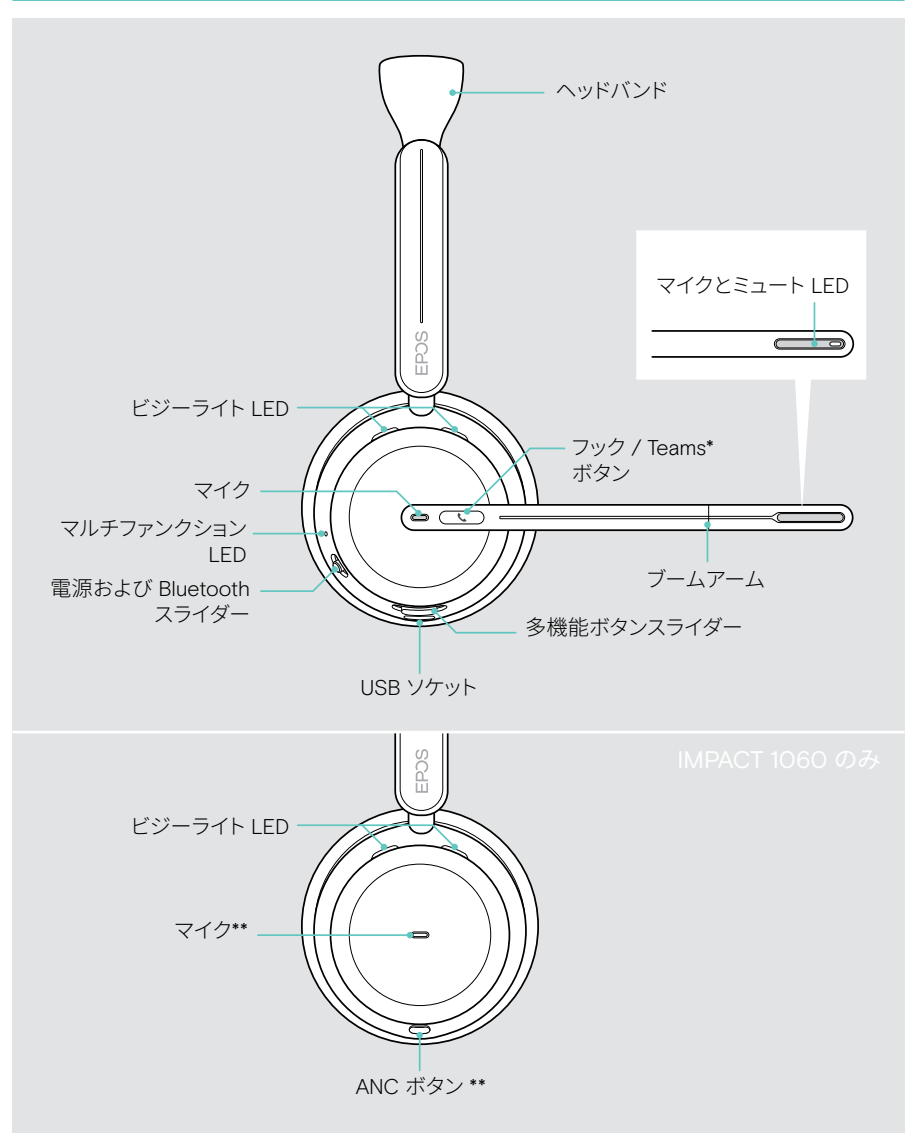

\*Microsoft Teams:IMPACT 1030T / 106xT / 106xT ANC のみ \*\*ANC:IMPACT 1060 ANC / 1060T ANC のみ

#### ヘッドセットの LED の概要

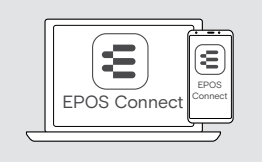

EPOS Connect で LEDの設定の一部を変更すること ができます。

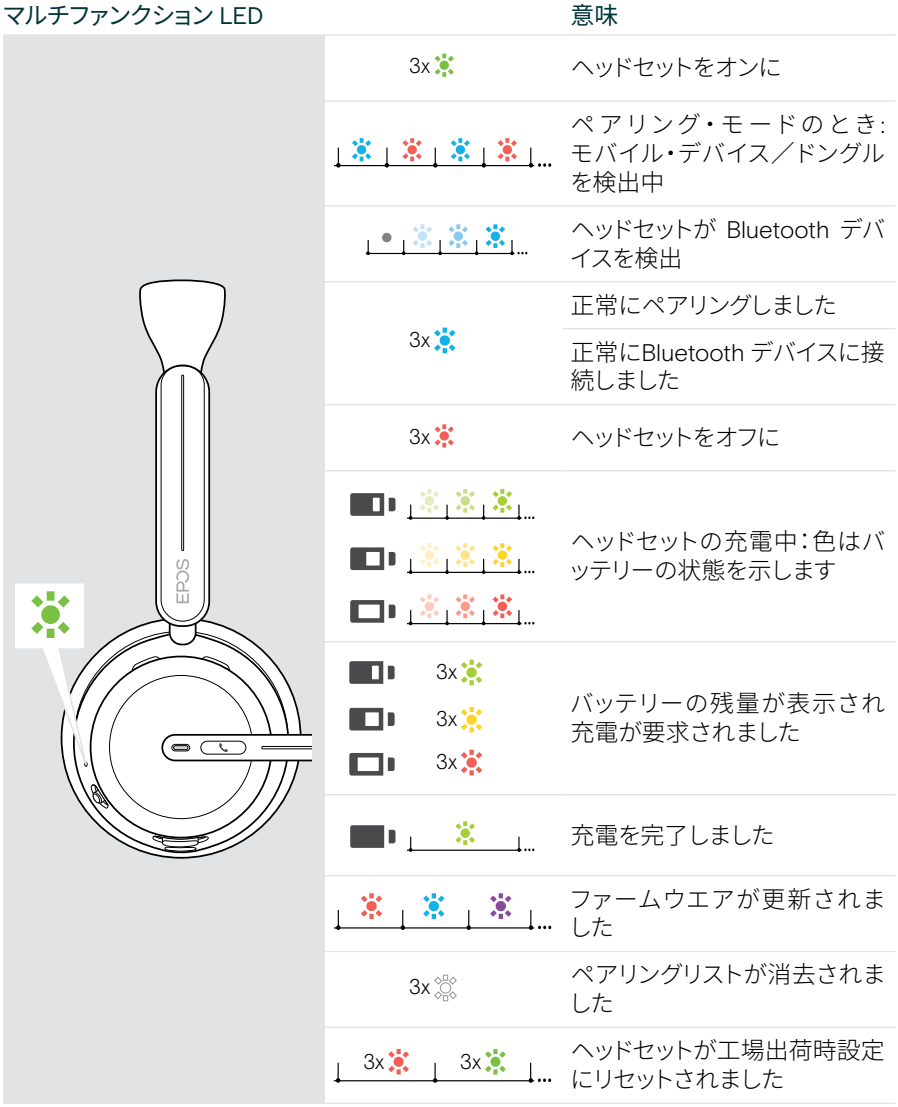

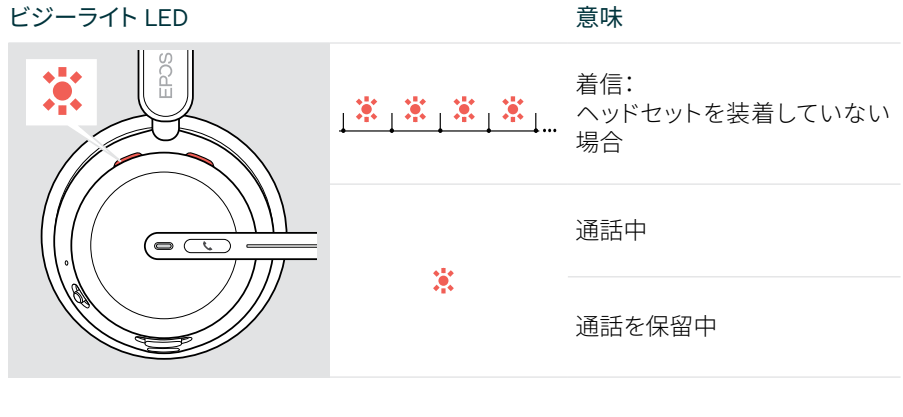

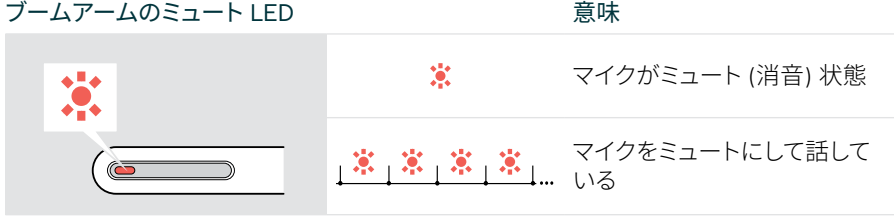

#### ヘッドセットのボタンの概要

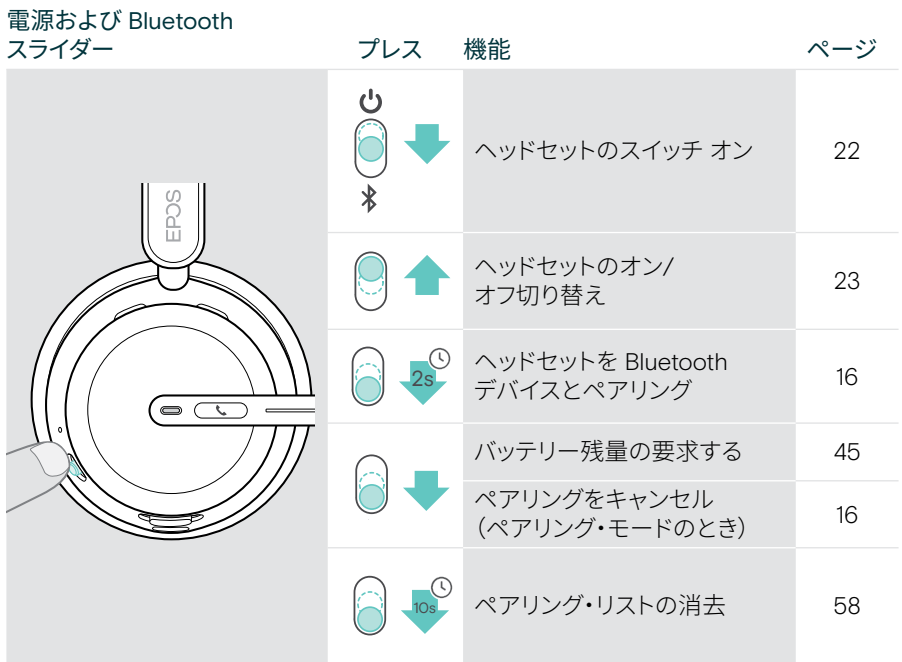

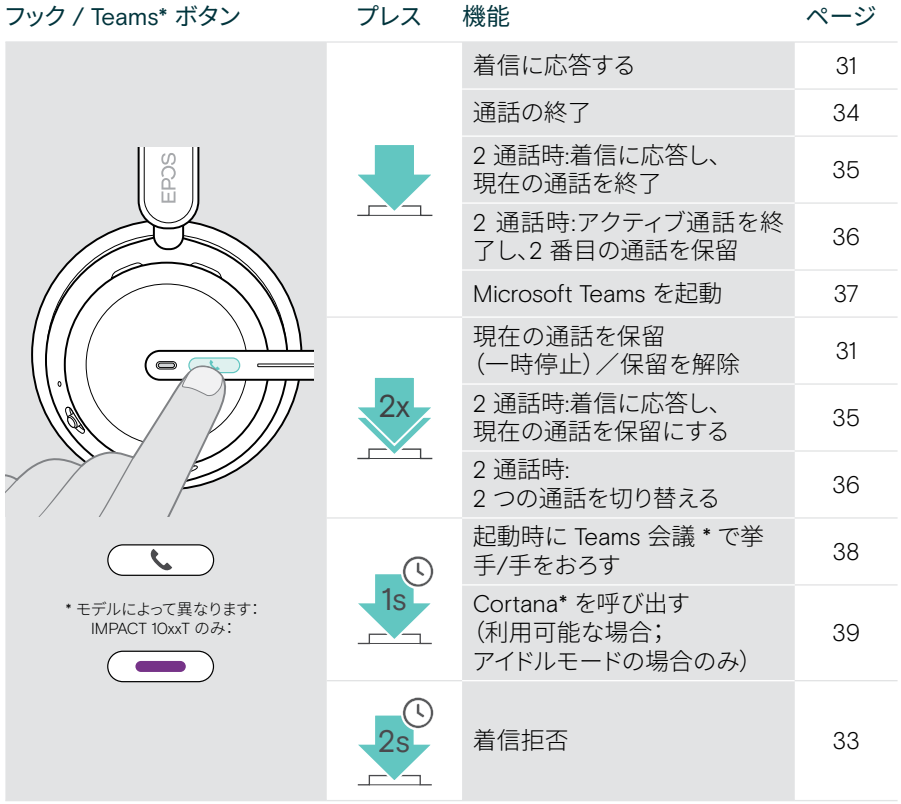

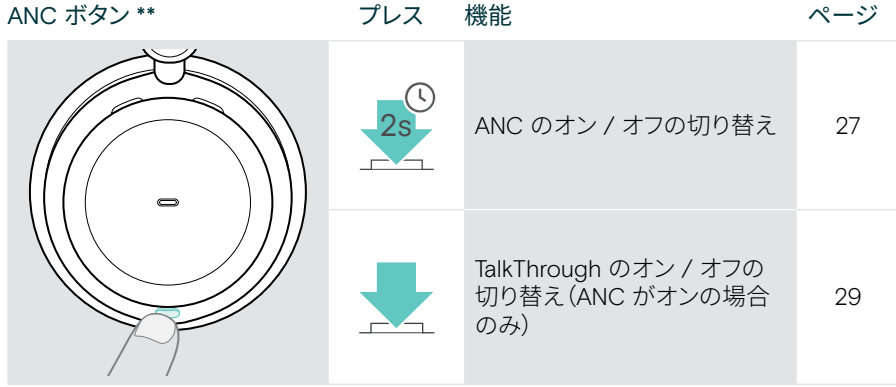

\*\*IMPACT 106x ANC のみ

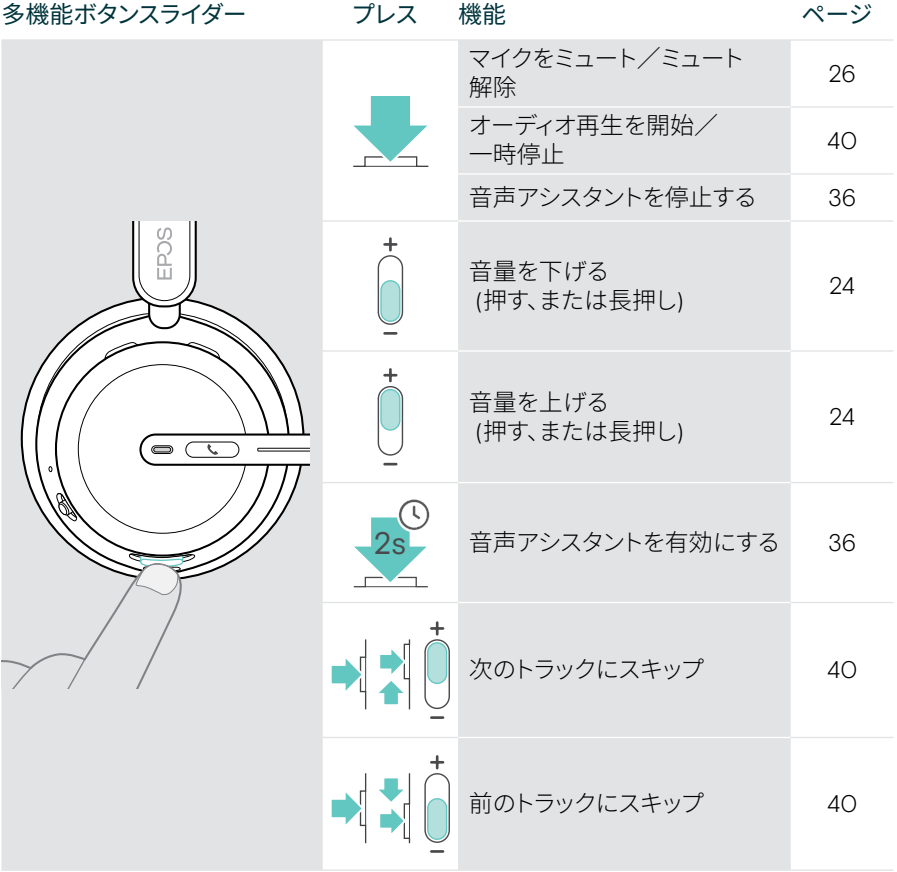

#### <span id="page-11-0"></span>充電スタンドの概要

充電スタンド CH 40 は IMPACT 10x1 バンドルに含まれています。 アクセサリーとしてもご利用いただけます。

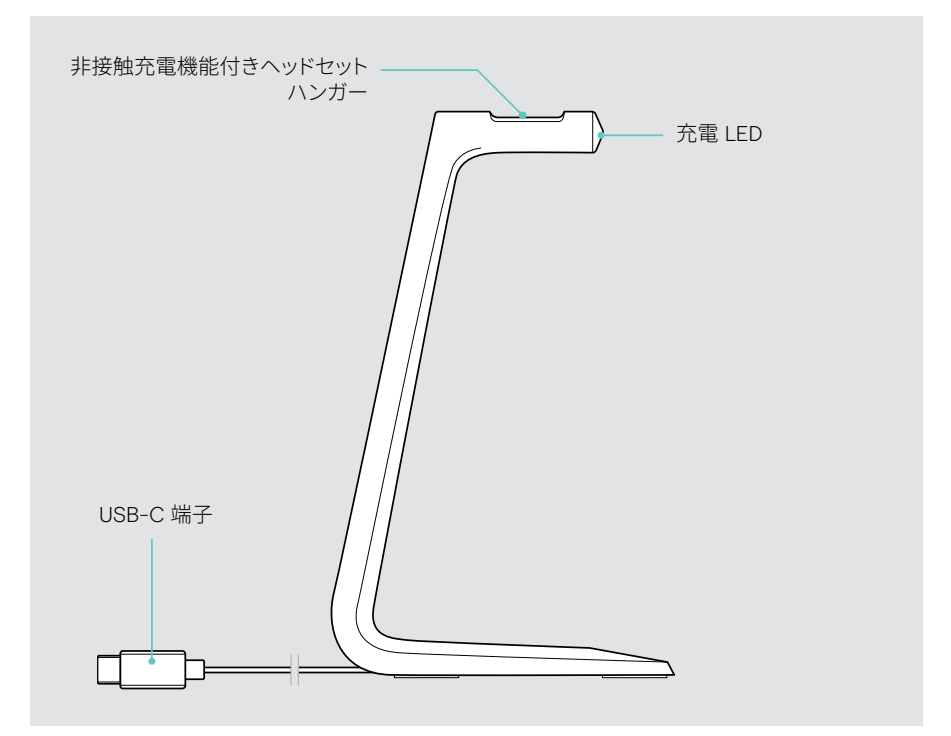

#### 充電スタンド LED の概要

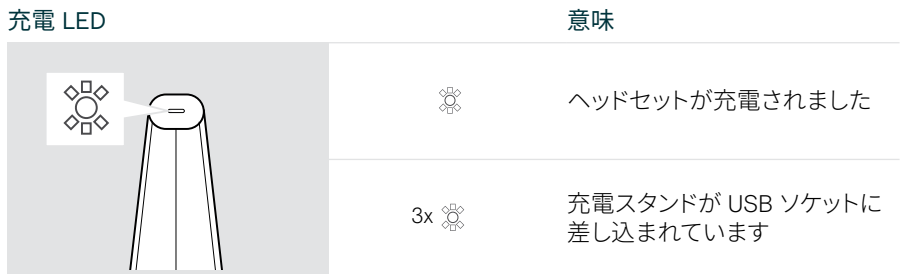

### <span id="page-12-0"></span>ドングルの概要

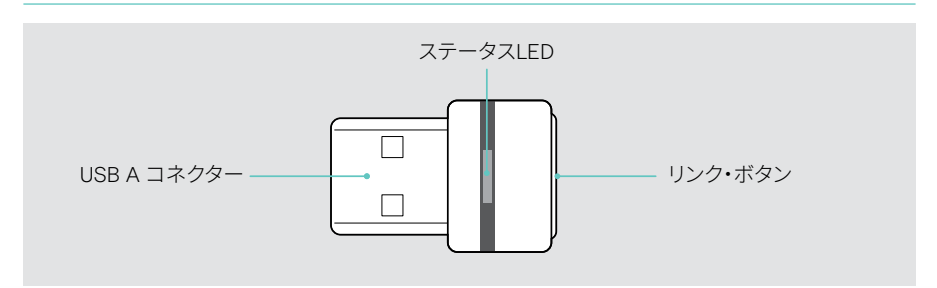

#### ドングル LED の概要

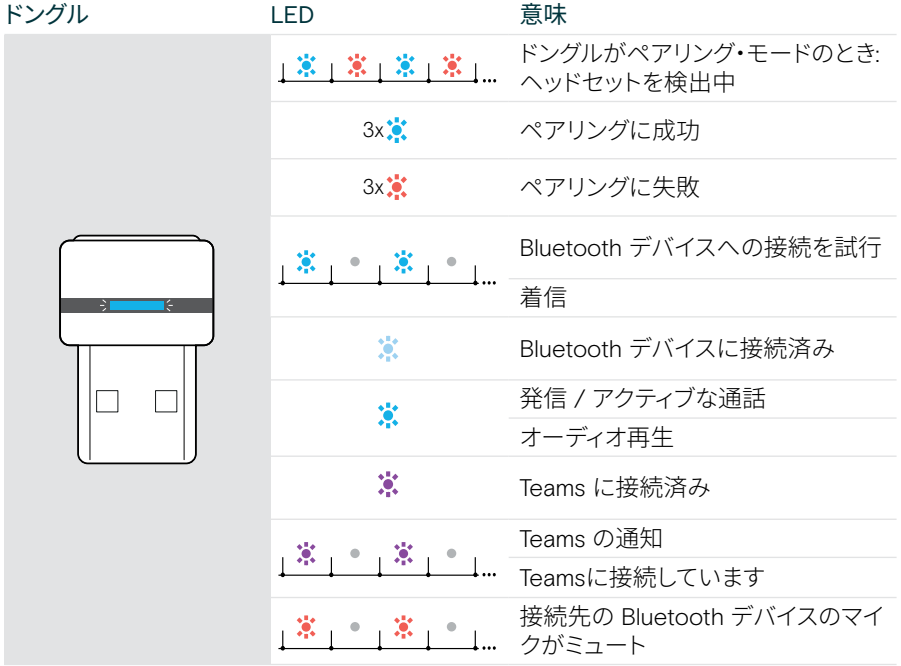

<span id="page-13-0"></span>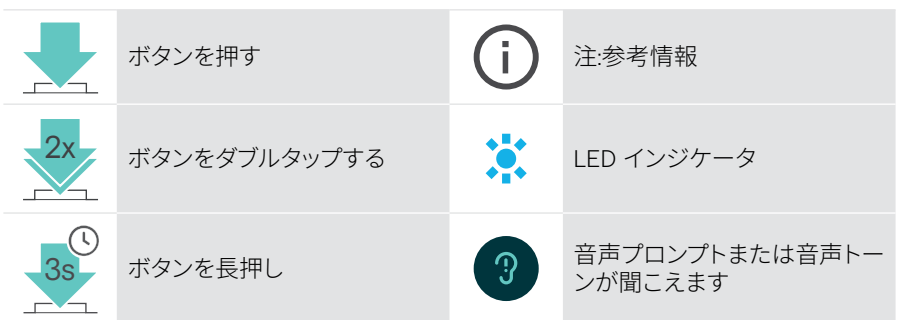

## <span id="page-14-0"></span>基本的な使い方

### 接続オプション

ヘッドセットを接続できます。

- A Bluetooth ドングル経由で コンピューターへまたは
- B 経由で Bluetooth 経由でモバイルデバイス(スマートフォン、タブレットなど)または
- C USB ケーブル経由でコンピューターへ

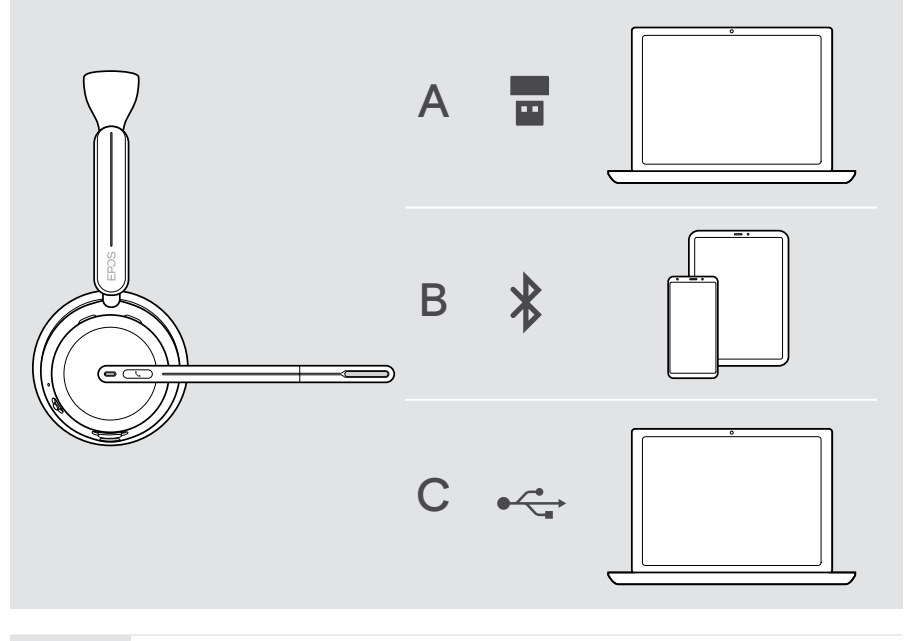

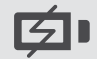

C ヘッドセットを USB ケーブルで接続 すると、自動的に充電されます。ケー ブルを接続すると、バッテリーが空の場合でもヘッドセットを使用できます。

#### <span id="page-15-1"></span><span id="page-15-0"></span>Aドングルの接続

到着時、ドングルは既にヘッドセットとペアリングされています。

- 1 コンピュータの USB-A ポートにドングルを差し込みます。 検索中は、ドングルのLEDが青く点滅します。
- 2 電源スライダーを中央に動かして、ヘッドセットをオンにします。 LED はドングルに接続するとすぐに緑色に 3 回、青色に 3 回点滅します。ドングル の LED が青く暗い色に変わります。Microsoft Teams を起動済みの場合:ドングルが Teams に接続し、LED の色が(青ではなく)紫で点灯します。

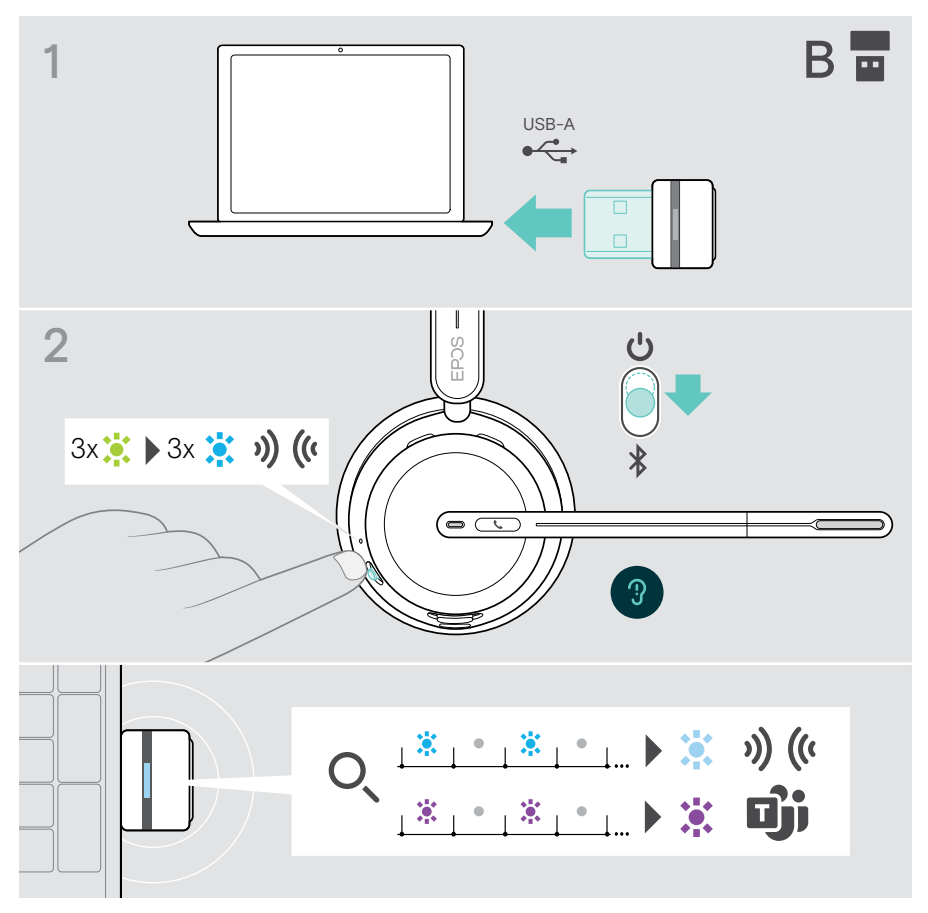

 $\left( i\right)$ 

### <span id="page-16-1"></span><span id="page-16-0"></span>B Bluetooth® デバイスとのペアリング

Bluetooth 経由でデータを伝送するには、まず、ヘッドセットを無線デバイスにペアリング する必要があります。付属のドングルは、ヘッドセットと既にペアリングされています。

ヘッドセットは、ペアリングしたデバイスを最大 8 台まで保存できます。9 台目のデバイ スとペアリングすると、ペアリング・リストのうち、最後に接続したデバイスに9台目が上 書きされます。そのデバイスと再度接続するには、再びペアリングを行う必要があります。

ヘッドセットは、ペアリングされたデバイスのうち 3 台に同時に接続できます。さらに別の デバイスに接続するには、接続済みの 2 台のデバイスのうち、いずれかの接続を解除する 必要があります。

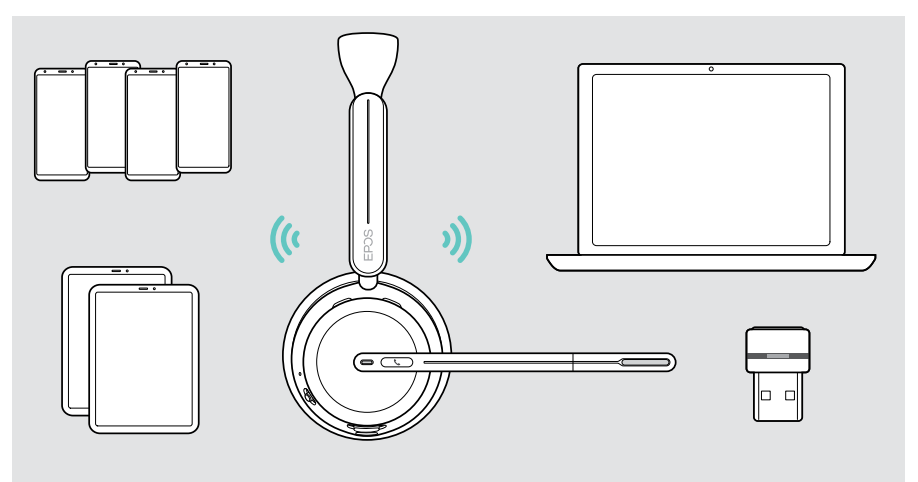

ヘッドセットは Bluetooth 5.3 規格に準拠しています。

Hands-Free Profile(HFP)、Headset Profile(HSP)、Audio Video Remote Control Profile (AVRCP)、Advanced Audio Distribution Profile (A2DP)のいず れかに対応している Bluetooth デバイスを使用してください。

ヘッドセットとモバイル・デバイスを Bluetooth でペアリングする

1 電源スライダーを中央に動かして、ヘッドセットをオンにします。LED が緑色に3回点滅 します。

電源スライダーをBluetoothアイコンの方向に動かし、LEDが青と赤に交互に点滅す るまで押し続けます(ペアリングモード)。

2 Bluetooth デバイスを検索し、EPOS IMPACT 10xx を選択して接続を確立します。ご 使用のモバイルデバイスの取扱説明書を参照してください。ヘッドセットがモバイルデ バイスとペアリングされると、 LED が青で 3 回点滅し、電源が切れます。

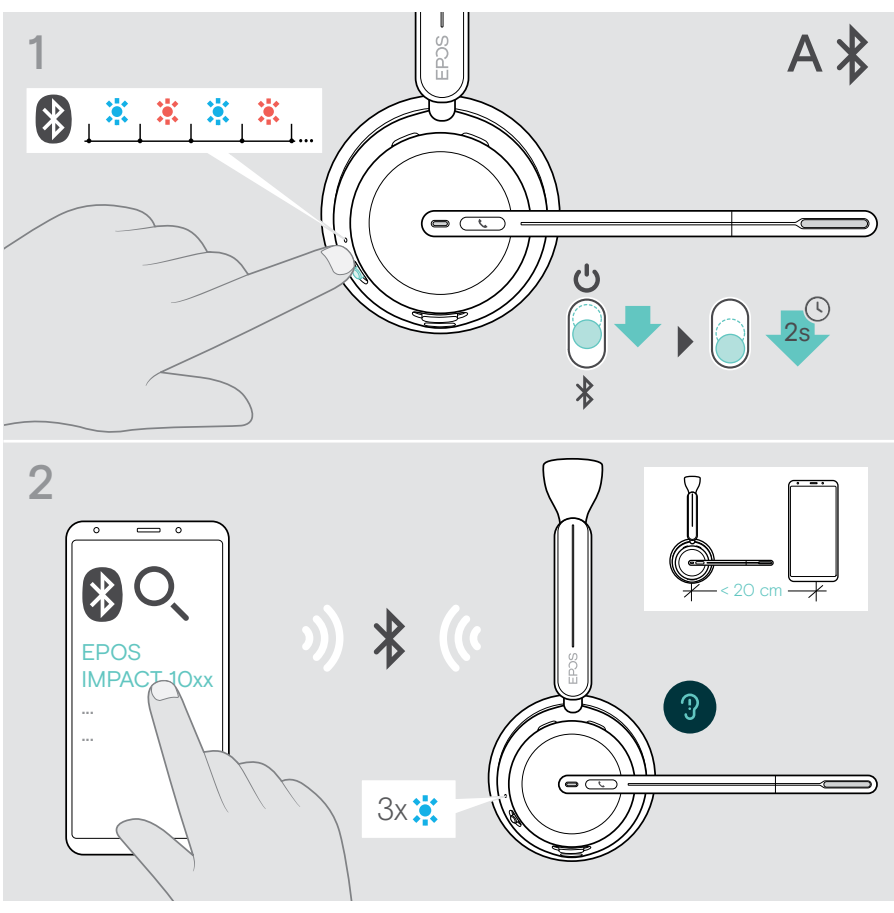

ペアリングをキャンセルするには:  $(i)$ > 雷源スライダーを Bluetooth アイコンの方向に少し動かします。

#### <span id="page-18-1"></span><span id="page-18-0"></span>C USB で接続してバッテリを充電

USBケーブルを使用すれば、通話中やメディアの再生中に、ヘッドセットのバッテリーを充 電できます。

 > 付属の USB ケーブルを、ヘッドセットとコンピュータのそれぞれの USB ソケットに接 続します。

バッテリーが充電されます。LED はバッテリーの状態に応じて赤、黄、緑で点滅します。 完全に充電されると LED が緑色に 10 秒間点灯し、その後消灯します。

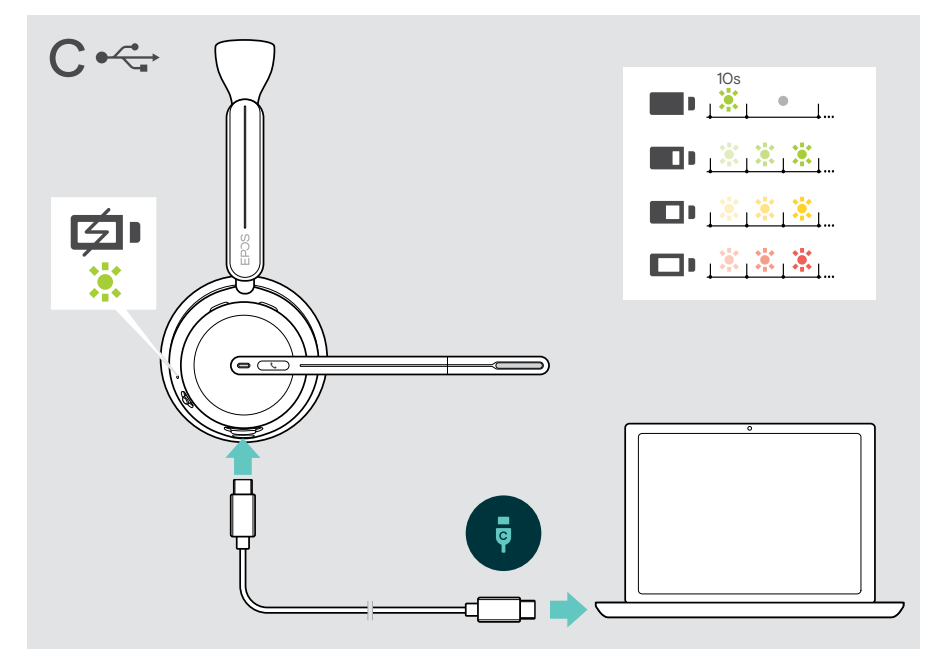

USB ケーブルを外すには:

> ヘッドヤットとコンピューターからプラグを引き抜きます。

### <span id="page-19-0"></span>EPOS Connect モバイルアプリのインストール

無償のEPOS Connect モバイルアプリでは、ヘッドセットの設定や追加設定ができます。

- > モバイル・デバイスで、App Store または Google Play を開きます。
- > 「EPOS Connect 」を検索します。
- > アプリをダウンロードし、インストールします。

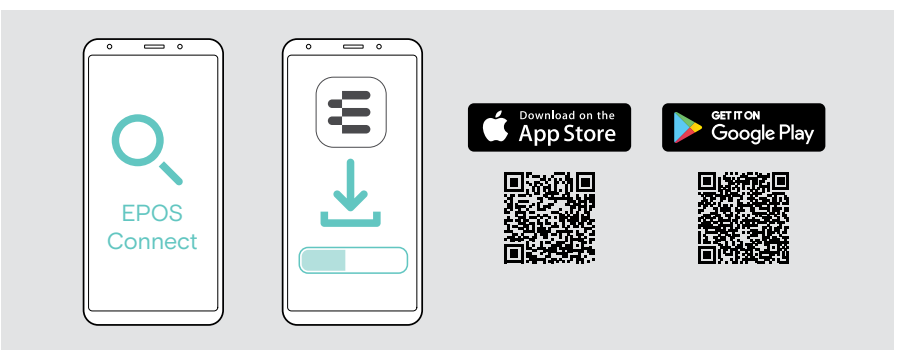

### <span id="page-19-1"></span>EPOS Connect デスクトップアプリのインストール

無償のEPOS Connectソフトウェアを使用すると、ヘッドセットの設定やアップデートを行 ったり、追加の設定を行うことができます。

- > 以下のサイトからソフトウェアをダウンロードします: [eposaudio.com/connect](http://eposaudio.com/connect)
- > ソフトウェアをインストールします。コンピュータの管理者権限が必要です。必要に応 じて IT 管理者にお問い合わせください。

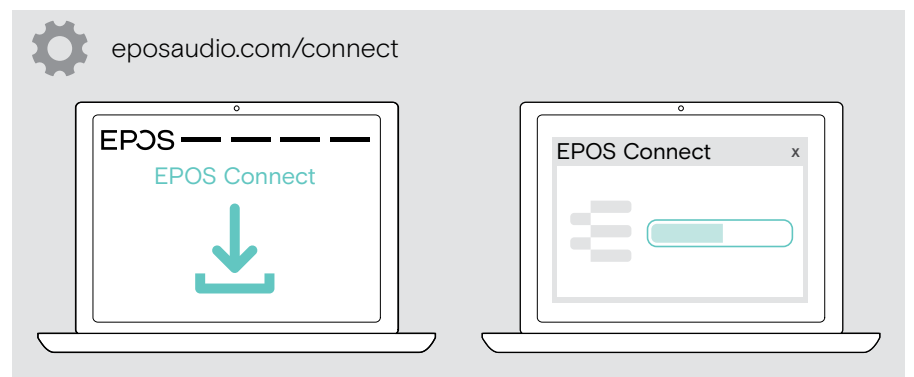

#### <span id="page-20-0"></span>オーディオ設定の変更 – Microsoft® Windows

新しいヘッドセットを接続すると、通常、Windowsはオーディオ設定を自動的に変更しま す。ヘッドセットを接続しても、音が聞こえない場合:

- > オーディオアイコンを右クリックします。
- > BTD 800 III の出力をスピーカーとして選択します。
- > BTD 800 III 入力をマイクとして選択します。

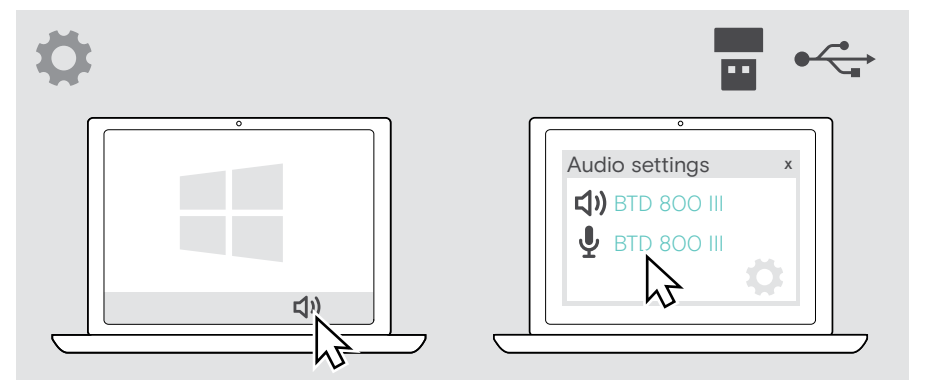

#### <span id="page-21-1"></span><span id="page-21-0"></span>ヘッドセットの調整と装着

上質なサウンドと快適な着け心地を楽しむために:

- > マイクを回転させ、装着側を変更します。
- > マイクが自分の口の端から約 2 cm の位置になるように、ブームを折り曲げ、回転させ ます。

> イヤーパッドが右耳または左耳に快適にフィットするようにヘッドセットを調整 します。

 > イヤーパッドが快適に耳に収まるように、ヘッドセットを調整します。  $\Omega$ 

> EPOS Connect の装着側を変更して、ステレオチャンネルを交換します。

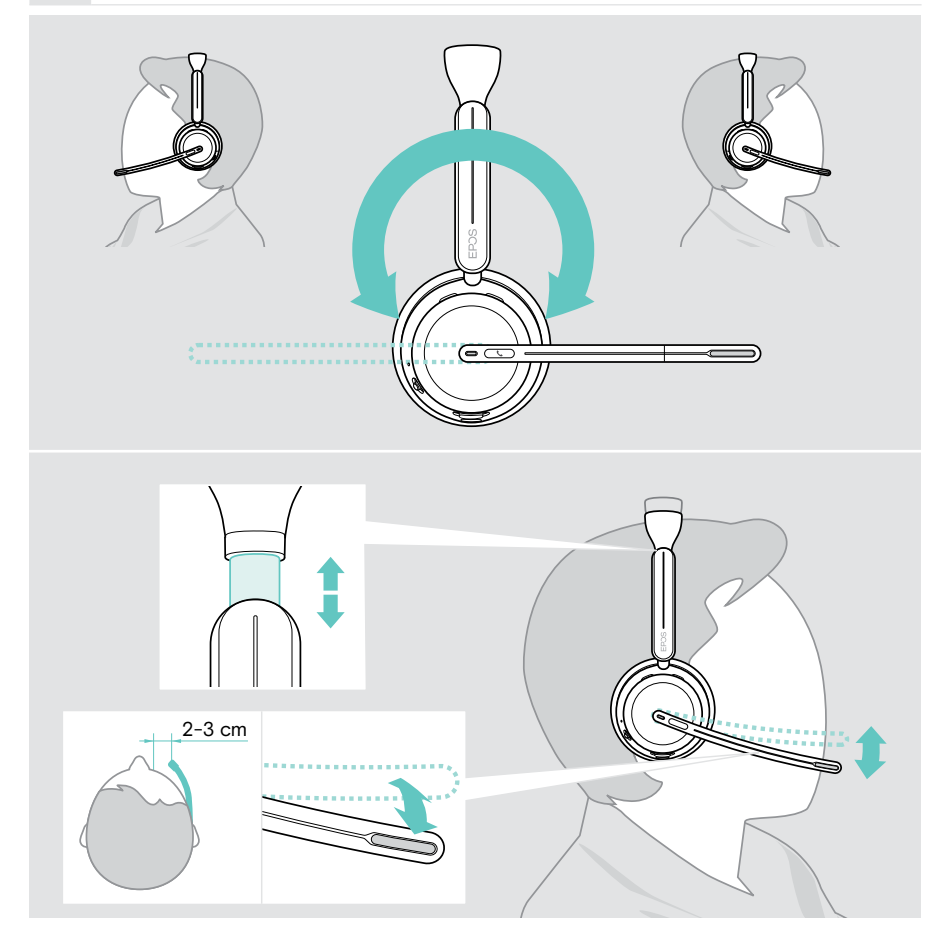

## <span id="page-22-0"></span>基本的な使い方

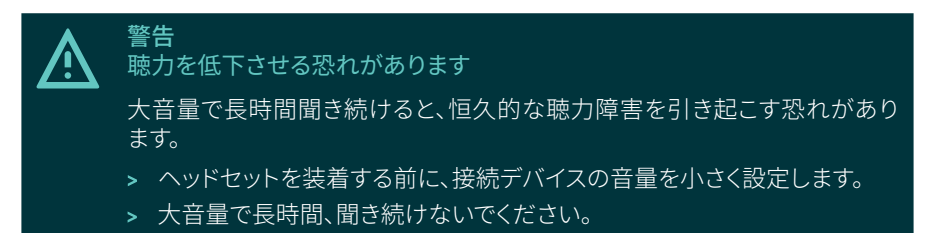

### <span id="page-22-1"></span>ヘッドセットのスイッチオン - 自動接続

> 雷源スライダーを中央に動かして、ヘッドセットをオンにします。 LED が緑色に3回点滅します。ヘッドセットは、最後に使用した 3 台のデバイスへの接 続を自動的に試みます。これが利用できない場合、ヘッドセットは他のペアリングされ たデバイスを見つけようとします。接続が正常に確立されると、音声プロンプトが聞こ え、LEDが青く3回点滅します。

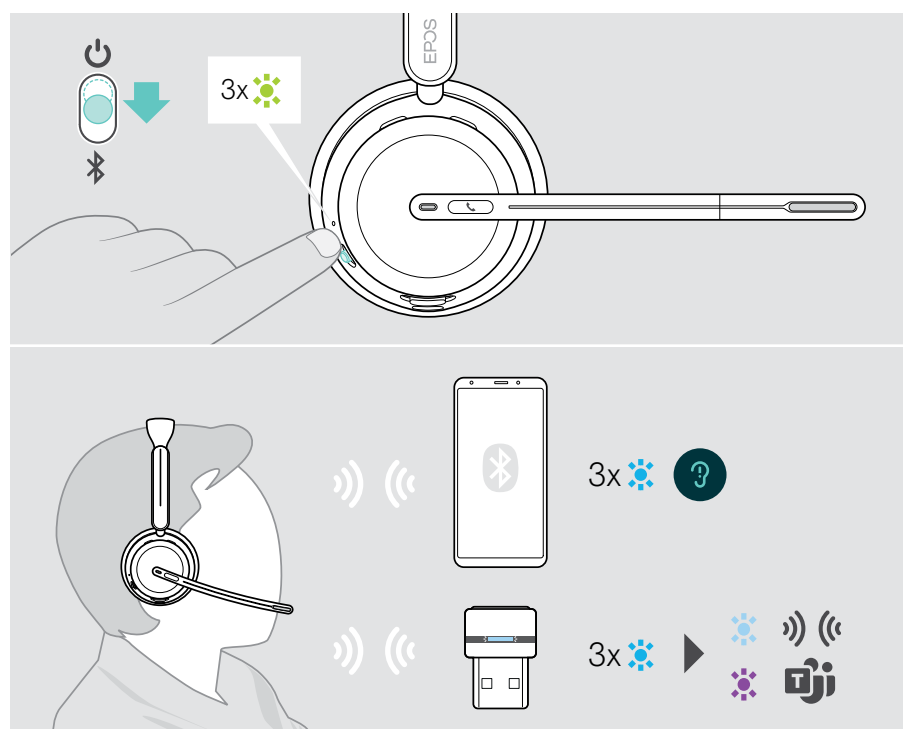

#### <span id="page-23-1"></span><span id="page-23-0"></span>ヘッドセットをオフにする

> 雷源スライダーをスタンバイアイコンの方向に動かします。 LEDが3回赤く点滅し、ヘッドセットの電源が切れます。

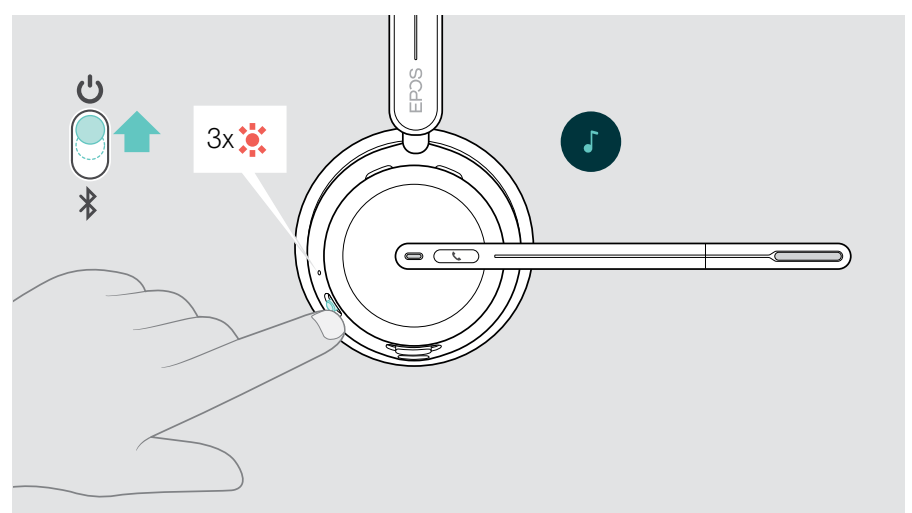

> ヘッドセットを充電します([42](#page-42-1) ページを参照してください)。

音声信号がなく、装着されていない場合、バッテリー電力を節約するため、ヘッ  $(i)$ ドセットは 6 時間後にオフになります。ヘッドセットの電源を入れ直して、使用し ます。EPOS Connectでオートパワーオフの時間を設定または解除できます。

 $(i)$ 

### <span id="page-24-1"></span><span id="page-24-0"></span>音量の変更

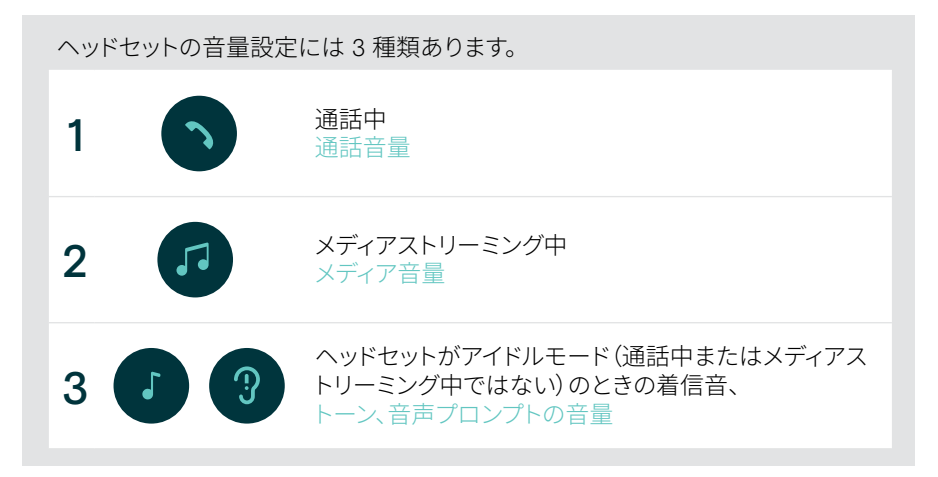

> 多機能スライダーを + または - に動かして、音量を上げたり下げたりします。 音量が最大または最小になると、ビープ音が2回鳴ります。

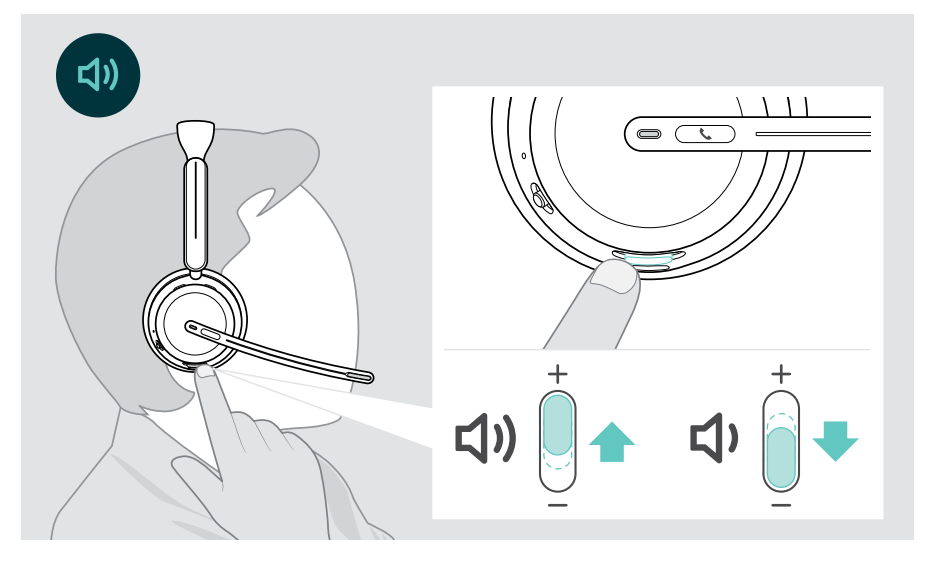

通話メディアストリーミングや音量の調整は、接続先のデバイスでも行えます。

ヘッドセットのマイクのボリュームをソフトフォンで調整する

- > 接続先デバイスから通話を開始し、マイクの音量が適切であるかどうか、通話相手に 確認します。
- > ソフトフォン アプリまたは PC のオーディオ アプリで、マイクの音量を調整します。

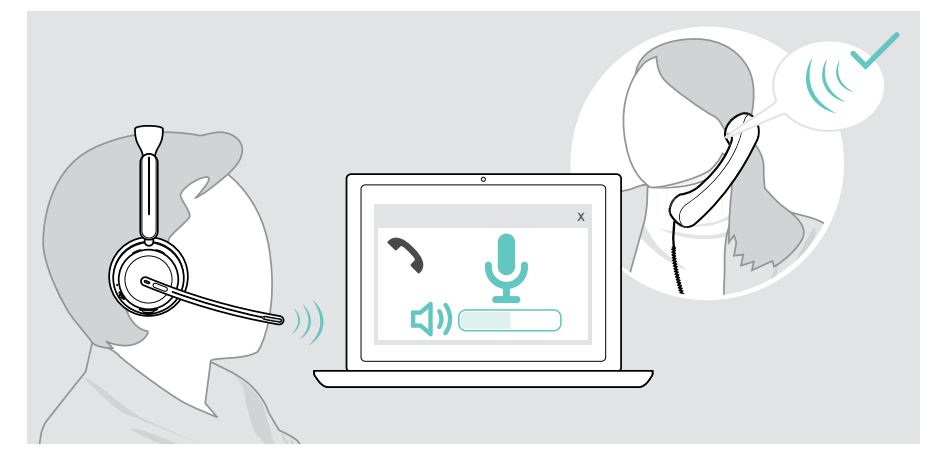

#### <span id="page-26-1"></span><span id="page-26-0"></span>ヘッドセットのマイクをミュートにする

- > A ブームアームを上に動かすとミュート(わずかに抵抗を感じます)、下に動かすとミュー トが解除されます\*。または
- > B 多機能スライダーをタップして、マイクをミュートまたはミュート解除します。 ミュート中はミュート LED が赤色に点灯します。

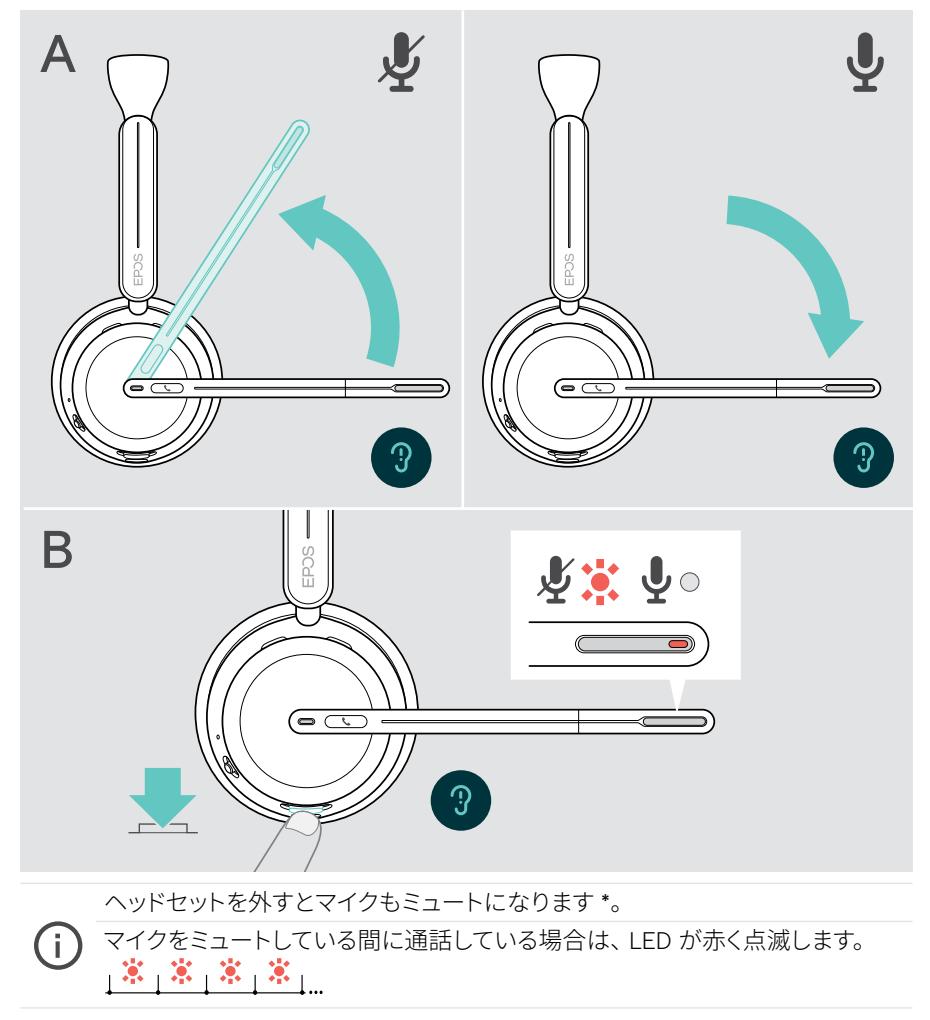

\* この機能は EPOS Connect で有効 / 無効にできます。

### <span id="page-27-1"></span><span id="page-27-0"></span>アクティブ・ノイズ・キャンセレーション(ANCバージョン のみ)を使用する

IMPACT 106x ANCで、アクティブノイズキャンセリング(ANC)技術により周囲の騒音を軽 減させることができます。特殊なマイクは、オープンオフィス環境での同僚のキー音や会 話など、周囲の騒音を軽減します。

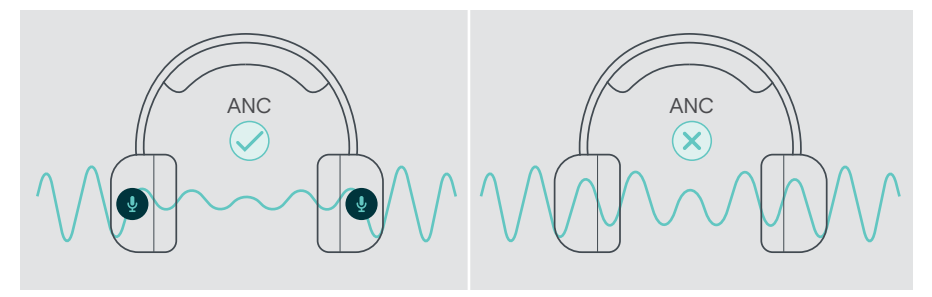

ヘッドセットをデバイスに接続していないときでも、ANC 機能を使って周囲の騒音をシャ ットアウトすることが可能です。

#### ANC のオン / オフの切り替え

 > ANC ボタンを 2 秒間押すか、 EPOS Connect を使用して ANC を有効または無効に します。

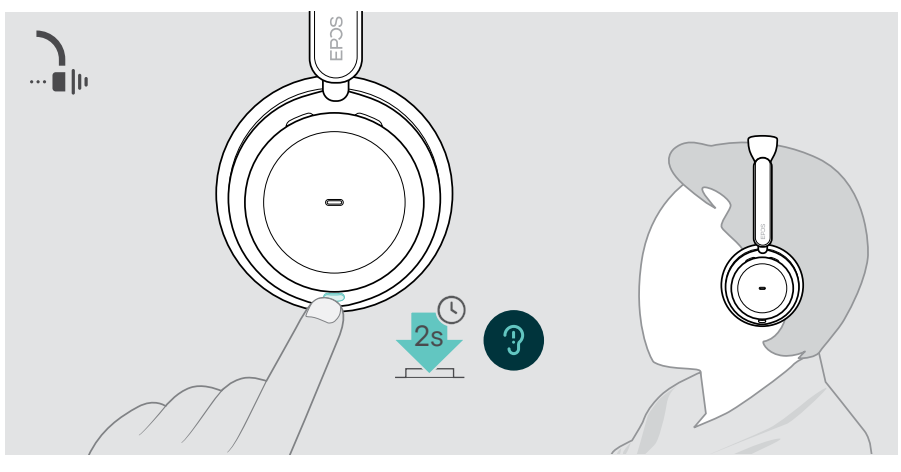

バッテリーが十分に充電され、ヘッドセットの電源が入っていれば、ANC を有効  $(i)$ にできます。

#### ANC の使用と調整

ヘッドセットには アダプティブ ANCが搭載されており、周囲の騒音レベルに反応します。 内蔵 ANC は周囲の騒音レベルに反応し、特定の時間に必要なだけの ANC を有効にで きます。これにより、必要のない状況での閉塞感が軽減されます。

ANC レベルスライダー を追加することで、個別に ANC 強度を設定できます(適応モード の選択が解除されている場合)。

EPOS Connect では、以下のことが可能です。

> ANC モードの選択または調整

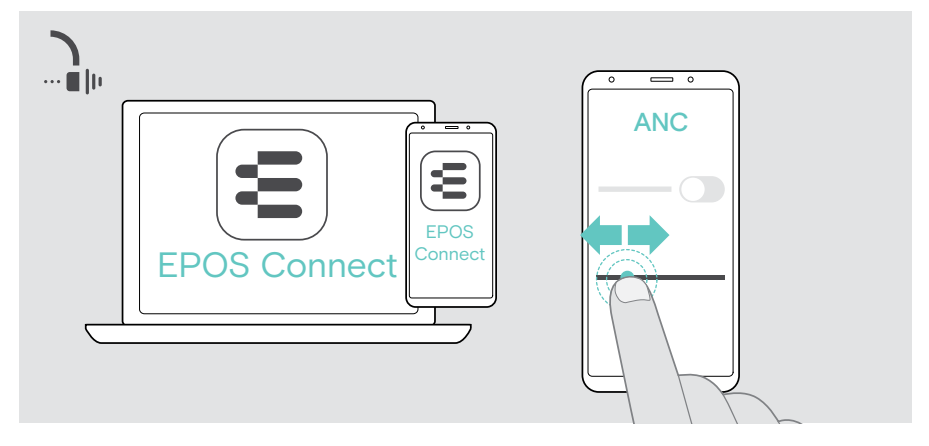

利用可能なノイズコントロール設定:

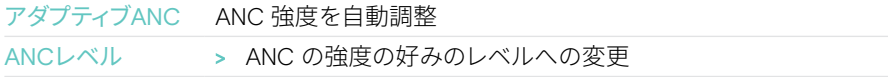

### <span id="page-29-1"></span><span id="page-29-0"></span>TalkThrough の使用 - ANC バージョンのみ

TalkThrough は、ANC をオンにしているときでも、ヘッドセットを外さずに周囲の同僚と やりとりできるようにする機能です。メディア再生は一時停止するか、またはミュートにな ります。

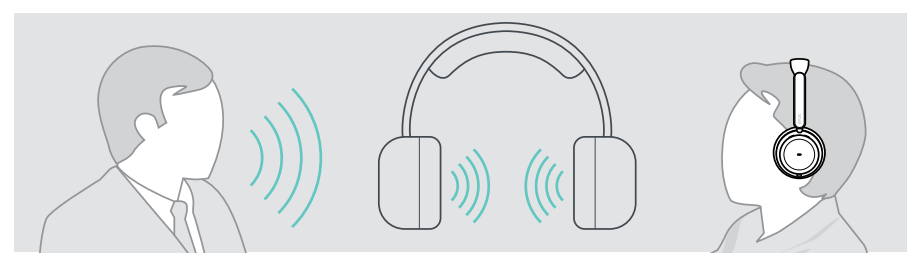

TalkThrough のオン/オフの切り替え

- > ANC を有効にします(前ページを参照)。
- > ANC ボタンをタップして TalkThrough を有効または無効にします。

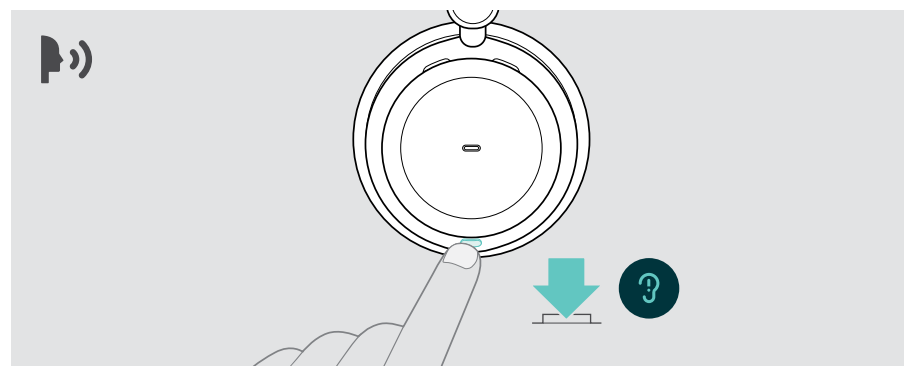

#### TalkThrough の強度の調整

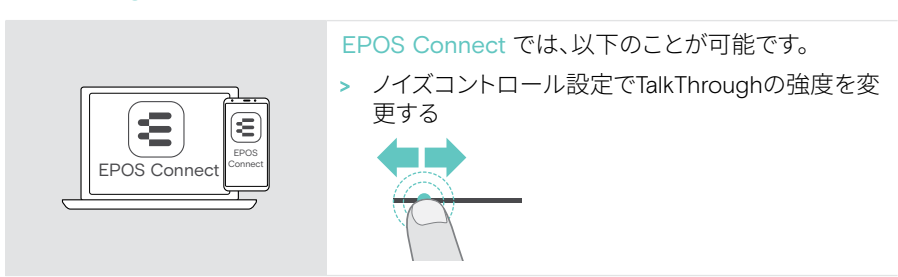

## <span id="page-30-0"></span>ヘッドセットを使って電話をかける

以下の機能は、接続先のデバイスによって異なります。

コンピュータから電話をかけるには:

- > ソフトフォン(VoIP ソフトウェア)をインストールするか、IT 管理者にお問い合わせくだ さい。
- ビジーライト LED は、通話中または保留中の通話中に赤色に点灯します。

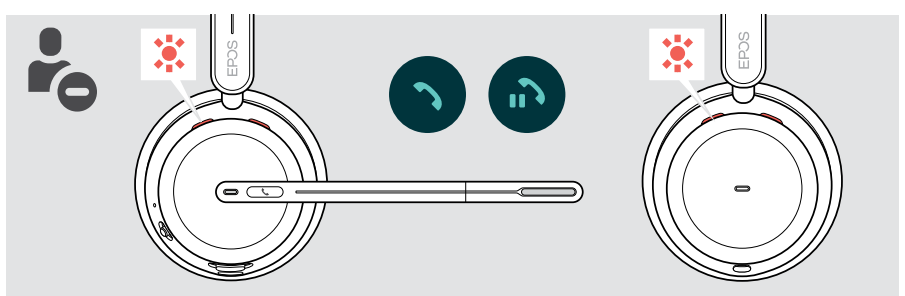

#### 電話をかける

 > 接続したデバイスで通話を開始します。 通話中はビジーライトの LEDが赤色に点灯します。

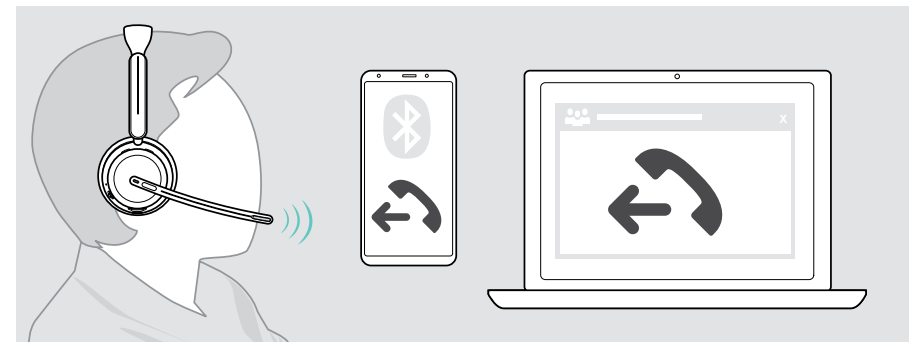

通話がヘッドセットに転送されない場合:

> 接続先デバイスの操作マニュアルで、該当機能について参照してください。

#### <span id="page-31-1"></span><span id="page-31-0"></span>通話の応答/拒否

着信を受けるには、次の3つの方法があります:

#### かかってきた電話の表示

着信すると、着信トーンが鳴ります。ヘッドセットを装着していない場合、着信を知らせる ビジーライト LED が点滅します。

![](_page_31_Figure_5.jpeg)

#### 着信に応答する

着信に応答するには 3 通りの方法があります。

- > A フックボタンを押す。または
- > B ブームアームを下に動かす。\* または
- > C ヘッドセットを持ち上げ、頭に装着する \*。 ヘッドセットには、ヘッドセットの装着時に登録する近接センサーが装備されています。

![](_page_32_Figure_6.jpeg)

\* B + C:この機能は EPOS Connect で有効 / 無効にできます。

#### <span id="page-33-1"></span><span id="page-33-0"></span>通話の拒否

> フックボタンを 2 秒間押します。

![](_page_33_Figure_3.jpeg)

### 保留中の通話(一時停止)

> フックボタンを 2 回タップすると、通話を保留または保留解除します。

![](_page_33_Picture_6.jpeg)

<span id="page-34-1"></span><span id="page-34-0"></span>通話の終了

通話を終了するには 2 つの方法があります。

- > A フックボタンを押す。または
- > B ヘッドセットを充電スタンドのハンガーにかける。

![](_page_34_Figure_5.jpeg)

#### <span id="page-35-1"></span><span id="page-35-0"></span>同時通話の操作

ヘッドセットを 2 台の Bluetooth デバイスに同時に接続できます。また、2 件の通話を並 行して行えます。通話中に別の電話がかかってきた場合、ノック音が鳴ります。

![](_page_35_Picture_3.jpeg)

#### <span id="page-36-1"></span><span id="page-36-0"></span>通話の切り替え/現在の通話の終了

![](_page_36_Picture_2.jpeg)

### <span id="page-36-2"></span>音声アシスタント/音声ダイヤルの使用

最後に接続されたBluetooth機器が音声アシスタントまたは音声ダイヤルに使用されます。 Microsoft Cortana については、[39](#page-39-1) ページを参照してください。

![](_page_36_Figure_5.jpeg)

## <span id="page-37-1"></span><span id="page-37-0"></span>Microsoft® Teams / Cortana を使用する - IMPACT 10xxT のみ

ヘッドセットから Microsoft Teams を使用するには:

 > コンピュータの USB ポートにドングルを接続します – [15](#page-15-1) ページを参照してください。 Microsoft Teams がすでにパソコンで実行されている場合は、ドングルの LED が紫に 点灯します。Microsoft Teams をインストールして実行します。

![](_page_37_Picture_4.jpeg)

#### Microsoft® Teams を起動する

- > A フックボタンとTeams ボタンをタップします。または
- > B 接続先のデバイスでMicrosoft Teamsを開く

![](_page_37_Figure_8.jpeg)

#### <span id="page-38-0"></span>Teams 通知を確認する

以下の通知があるときは、LED が紫に点滅します。

- 会議参加の通知
- ボイスメールの通知
- 不在着信の通知

画面上の通知を確認するには:

> Hook & Teams ボタンをタップします。

![](_page_38_Figure_8.jpeg)

### <span id="page-38-1"></span>Teams ミーティングで挙手する

> Hook & Teams ボタンを 1 秒間押してから放すと、挙手したり手を下ろしたりできます。

![](_page_38_Picture_11.jpeg)

### <span id="page-39-1"></span><span id="page-39-0"></span>Microsoft® Cortana を有効にして使用する

Microsoft の Cortana(音声コマンドを使用できるパーソナル・デジタル・アシスタント) を、ヘッドセットから有効にして使用できます。

ヘッドセットがアイドルモードの場合(Teams 会議なし):

> Hook & Teams ボタンを 1 秒間長押しします。

![](_page_39_Figure_5.jpeg)

## <span id="page-40-1"></span><span id="page-40-0"></span>メディアを聞く

> 接続されたデバイスで メディアを再生します。ドングルの LED が青く点灯します。

![](_page_40_Figure_3.jpeg)

通話を受信して応答すると、メディア再生は一時停止され、通話後に再開されま  $(i)$ す(接続先のデバイスでサポートされている場合)。

#### 近接センサーによるコントロール

ヘッドセットには近接センサーが搭載されており、頭部に装着されているかどうかを検知 します。

- > ヘッドセットを頭から外し、机の上などに置きます。 メディアの再生が一時停止します。
- > ヘッドセットを持ち上げ、頭に装着します。 近接センサーによってメディアが一時停止された場合、メディアの再生が再開します。

![](_page_40_Picture_9.jpeg)

この機能は EPOS Connect で有効 / 無効にできます。

#### <span id="page-41-0"></span>ボタンによる操作

以下の機能はデバイスによって異なります。

![](_page_41_Figure_3.jpeg)

2 台または 3 台のデバイスに接続している場合:EPOS Connect を介して、他の  $\bigodot$ デバイスからの通知を有効または無効にできます。

<span id="page-42-0"></span>参考情報

#### <span id="page-42-1"></span>ヘッドセットの充電

ヘッドセットのバッテリーは、充電スタンドまたは USB ケーブルで充電できます。充電スタ ンドはバンドルに含まれており、アクセサリーとしてご利用いただけます。

ヘッドセットのバッテリー残量が少なくなると 、「 ヘッドセットを充電してくださ い」という音声プロンプトが表示されます。  $\Box$ 

バッテリが空になると、ヘッドセットは自動的にオフになります。 > USB ケーブルを接続して、充電中にヘッドセットを使用します。

![](_page_42_Picture_280.jpeg)

ヘッドセットを長期間使用しない場合:

> 内蔵の充電式バッテリーを、3ヶ月ごとに約1時間、充電してください。

#### 充電スタンドによる充電

 > 充電スタンドの USB-C コネクターをパソコンに接続します。 LEDが白く3回点滅します。

 > ヘッドセットを充電スタンドに置きます。 充電スタンドの LED が白く点灯します。ヘッドセットのバッテリーが充電されています。 ヘッドセットの LED は、バッテリーの状態に応じて、赤、黄、緑色に点滅します。完全に 充電されると LED が緑色に 10 秒間点灯し、その後消灯します。

![](_page_43_Figure_4.jpeg)

#### USBケーブルによる充電

USBケーブルを使用すれば、通話中やメディアの再生中に、ヘッドセットのバッテリーを充 電できます。

 > ヘッドセットとコンピュータを USB ケーブルで接続します。([18](#page-18-1)ページを参照)。 バッテリーが充電されます。LED はバッテリーの状態に応じて赤、黄、緑で点滅します。 完全に充電されると LED が緑色に 10 秒間点灯し、その後消灯します。

![](_page_44_Figure_4.jpeg)

### <span id="page-45-1"></span><span id="page-45-0"></span>バッテリ電源 / 残りの通話時間を確認する

EPOS Connect でヘッドセットのバッテリーの状態を確認できます。一部のモバイル機器 でもバッテリー状態が表示されます。

![](_page_45_Picture_3.jpeg)

通話中 / メディアを聴く場合を除き、残りの通話時間はいつでも確認できます。

> Power & Bluetooth スライダーを Bluetooth アイコンの方向に少し動かします。

![](_page_45_Picture_6.jpeg)

3x <mark>・</mark> 「バッテリーロウー」

### <span id="page-46-1"></span><span id="page-46-0"></span>センサ機能の有効化 / 無効化

ヘッドセットには近接センサーが搭載されており、頭部に装着されているかどうかを検知 します。2 番目のセンサーがブームアーム位置を記録します。

EPOS Connect では、以下のことが可能です。

> スマートポーズ機能の有効化または無効化。

![](_page_46_Picture_5.jpeg)

利用可能な設定:

![](_page_46_Picture_78.jpeg)

### <span id="page-47-1"></span><span id="page-47-0"></span>サイドトーンを調整する

サイドトーンとは、通話中に聞こえる自分自身の声です。 > EPOS Connect内でサイドトーンの強さを変更します。

![](_page_47_Picture_3.jpeg)

### 音声プロンプトの言語を変更する

> EPOS Connect のリストから該当する音声プロンプトの言語を選択します(デフォルト では英語)。

![](_page_47_Picture_6.jpeg)

### <span id="page-48-1"></span><span id="page-48-0"></span>音声プロンプト、トーンを有効化 / 無効化する

> EPOS Connectの音声プロンプトと音声トーンを有効または無効にします。

![](_page_48_Picture_3.jpeg)

![](_page_48_Picture_146.jpeg)

### オーディオ・リミッターを有効化 / 無効化する

> EPOS Connectでオーディオ・リミッターを選択します。

![](_page_48_Picture_7.jpeg)

![](_page_48_Picture_147.jpeg)

### <span id="page-49-0"></span>Bluetooth通信範囲から離れそうな場合

ヘッドセットと Bluetooth デバイスが通信可能な距離は、デバイスによって異なります。通 信範囲は、壁の厚さや材料など、環境的な条件にも大きく影響を受けます。

一般的な Bluetooth デバイスの通信距離は、障害物のない環境で最大30 mほどです。

接続された Bluetooth デバイスの通信範囲から離れそうになると、ヘッドセットで音が聞 こえます。通話中など、音質が低下します。通信範囲から離れると、リンクは完全に切断 されます。

 > Bluetoothデバイスの通信範囲内に戻ります。 接続は自動的に再び確立されます。

![](_page_49_Figure_6.jpeg)

40 分以上 経過すると、バッテリーの消費を抑えるために自動接続が終了します。 > ヘッドセットの電源をオフにしてから再度オンにし、手動で接続してください。

### <span id="page-50-0"></span>Bluetooth に再接続 / 接続解除する

#### Bluetooth への再接続

 > ドングルのボタンを押します。 Bluetooth デバイスが接続されると、ドングルが青く点滅し、暗い青色に点灯します。

![](_page_50_Figure_4.jpeg)

#### Bluetooth の接続解除

 > ドングルのボタンを 2 回押します。 Bluetooth への接続が解除されます。LED が赤で 3 回点滅します。

![](_page_50_Figure_7.jpeg)

 $(i)$ 

### <span id="page-51-1"></span><span id="page-51-0"></span>ドングルとのペアリング

到着時、ドングルは既にヘッドセットとペアリングされています。ペアリングしたデバイス のリストをリセットする場合:

- 1 ドングルを差し込みます。
- 2 電源スライダーをBluetoothアイコンの方向に動かし、LEDが青と赤に交互に点滅す るまで押し続けます(ペアリングモード)。
- 3 LEDが青と赤に交互に点滅するまで、ドングルのボタンを押し続けます(ペアリングモ ード)。ドングルとヘッドセットが接続されると、両方の LED が青で 3 回点滅します。ド ングルの LED が常時点灯します。

![](_page_51_Figure_6.jpeg)

デバイスが相互に検出して接続するまで、数分かかることがあります。

<span id="page-52-0"></span>製品のメンテナンスとアップデート

#### 製品のお手入れ

#### 警告 液体は製品の電子部品を損傷する恐れがあります 機器の筐体に液体が入ると、回路がショートし、電子機器を損傷する恐れがあります。 > 製品に液体が付かないようにしてください。 > 洗剤や溶剤は使用しないでください。

> 製品のクリーニングには、乾いた布のみを使用してください。

![](_page_52_Figure_5.jpeg)

#### <span id="page-53-0"></span>製品の持ち運びと保管

- > 清潔で乾燥した環境で保管してください。
- ヘッドセットの損傷を防ぐため、以下の手順に従ってください。
- > 使用しないときや持ち運ぶときは、ヘッドセットとドングルをケースに収納します。 ブームアームを持ち上げて、イヤーカップをねじります。

![](_page_53_Figure_5.jpeg)

![](_page_53_Figure_6.jpeg)

#### <span id="page-54-0"></span>イヤーパッドを交換する

衛生上の理由から、イヤーパッドを交換してください。新品のイヤーチップは、EPOS の販 売代理店から購入できます。

- 1 ブームアームを持ち上げて、イヤーカップをねじります。
- 2 イヤーカップの後ろにあるイヤーパッドの端をつかみ、イヤーカップから引き剥がしま す。
- 3 新しいイヤーパッドの端を小さなくぼみにスライドさせます。イヤーパッドが完全に取 り付けられるまで反時計方向に回します。

![](_page_54_Figure_6.jpeg)

#### <span id="page-55-0"></span>ファームウェアの更新

無償のEPOS Connect ソフトウェアを使用すると、ヘッドセットとドングルのファームウェ アを更新できます([19](#page-19-1)ページを参照)。

- > ヘッドセットとコンピュータを USB ケーブルで接続します。 電源スライダーを中央に動かして、ヘッドセットをオンにします。 または
- > コンピュータの USB ポートにドングルを差し込みます。LED が青で短く点滅します。
- > EPOS Connect を起動します。 新しいファームウェアがある場合は、更新手順が表示されます。

![](_page_55_Figure_6.jpeg)

## <span id="page-56-0"></span>問題が発生した場合は...

![](_page_56_Picture_2.jpeg)

- 多くの機能は、ソフトウェアを介して有効化 / 無効化ま たは調整できます。
- > EPOS Connectの設定を確認してください。

![](_page_56_Picture_342.jpeg)

![](_page_57_Picture_358.jpeg)

上記のいずれにも該当しない問題が発生した場合や、上記の手順を試しても問題が解決 しない場合は、最寄りのEPOS パートナーまでご相談ください。

最寄りののEPOSパートナーを見つけるには、eposaudio.com[で検索してください。](http://eposaudio.com)

<span id="page-58-0"></span>ヘッドセットのペアリング・リストを消去してください。

- > EPOS Connect を使用してヘッドセットをリセットします。 または
- > 電源スライダーを中央に動かして、ヘッドセットをオンにします。LED が緑色に3回点滅 します。
- > 電源スライダーをBluetoothアイコンの方向に動かし、LEDが白く3回点滅するまで押 し続けます。ペアリング・リストが消去されます。ヘッドセットが Bluetooth デバイスと のペアリングを試行します([16](#page-16-1)ページを参照)。

![](_page_58_Picture_5.jpeg)

工場出荷時のデフォルト設定にリセット(リセット)する

![](_page_58_Picture_7.jpeg)

> EPOS Connectを使用して、ヘッドセットをリセット します。

#### <span id="page-59-0"></span>ドングルのペアリング・リストを消去する。

- 1 コンピュータの USB ポートにドングルを差し込みます。
- 2 ボタンを長押しすると、LED が青と赤で交互に点滅し始めます。
- 3 ドングルのボタンを 2 回押します。 LED が紫色に 3 回点滅します。ペアリング・リストが消去されます。ドングルが、ペアリ ング可能な Bluetooth デバイスの検出を開始します( [51](#page-51-1)ページ参照)。

![](_page_59_Figure_5.jpeg)

# EP<sub>OS</sub>

![](_page_60_Picture_1.jpeg)

### DSEA A/S

Kongebakken 9, DK-2765 Smørum, Denmark eposaudio.com

Publ. 10/23, A02